随着数字货币市场的迅速发展,越来越多的人开始对加密货币进行交易和投资。B itget是一家受欢迎的数字货币交易平台,提供各种加密货币的交易服务。如果您是 新手并想在Bitget上开始交易,本文将为您提供一份详细的官网注册教程,帮助您 轻松创建一个Bitget账户,以便开始您的数字货币交易之旅。

Bitget 成立于 2018

年,是全球领先的加密货币交易所,提供跟单交易服务是其主要特色之一。 该交易所目前服务于全球 100 多个国家和地区的超过 2000 万用户,致力于通过提 供安全、一站式的交易解决方案帮助用户更智能地进行交易。Bitget 还与阿根廷传奇足球巨星梅西达成了战略合作。

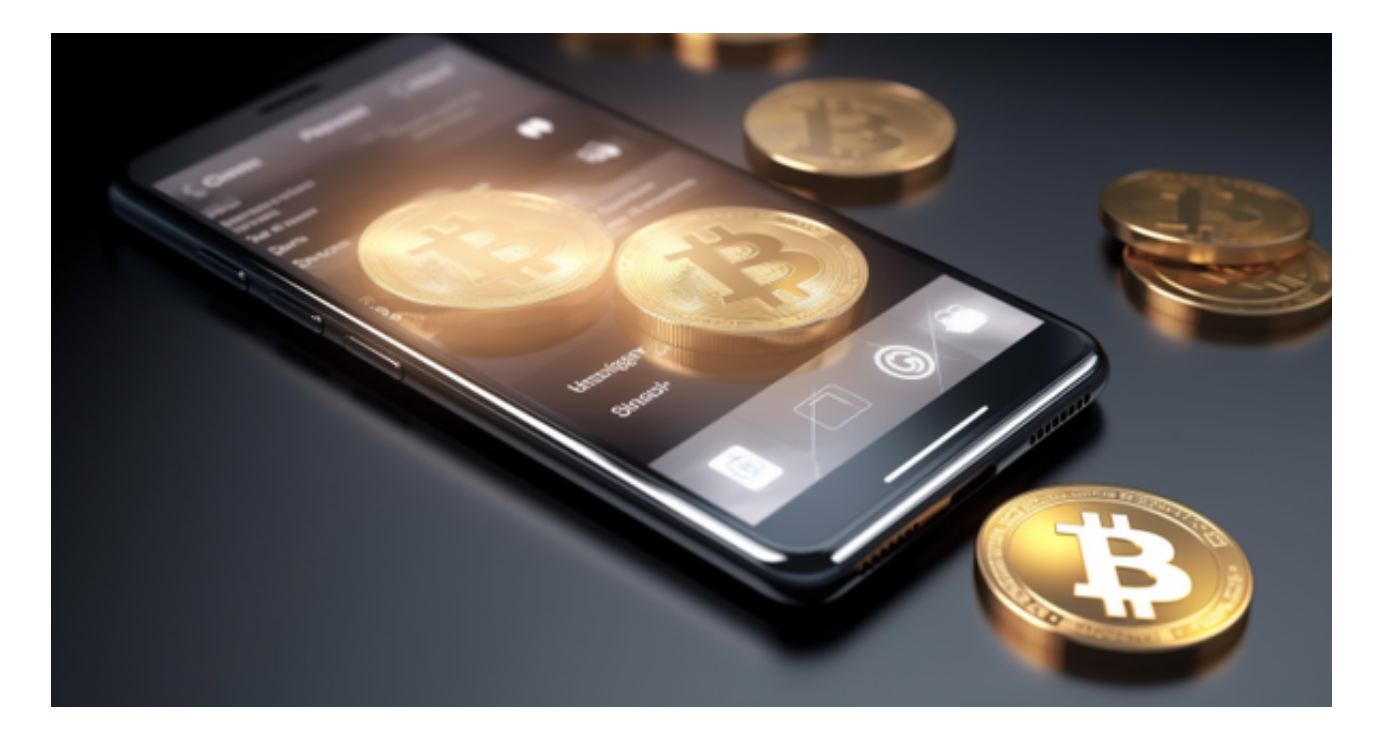

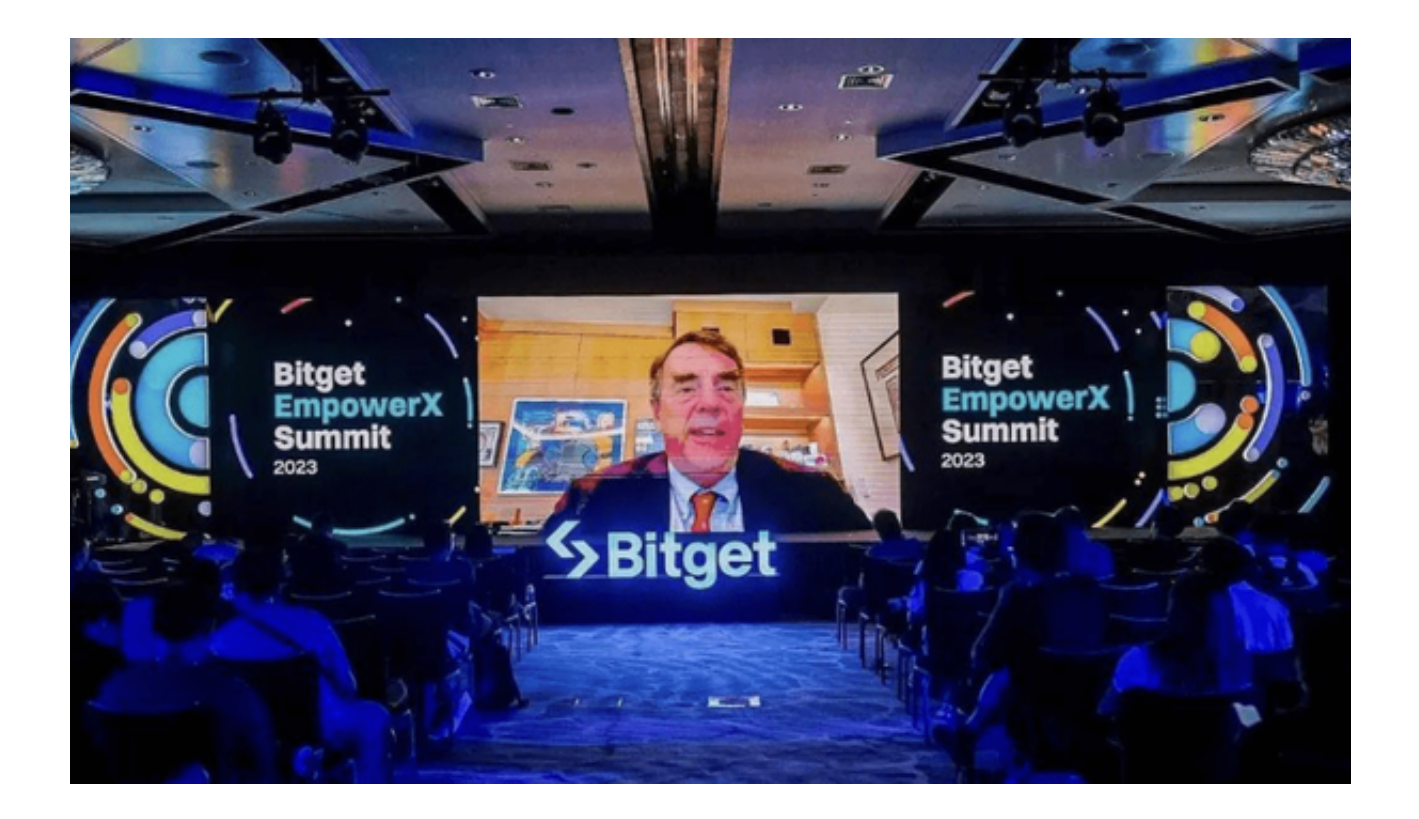

以下是在Bitget官网上注册的步骤:

第一步:访问Bitget官方网站

 首先,打开您的网络浏览器,并在地址栏中输入Bitget的官方网址。确保您访问的 是正规的官方网站以确保账户的安全。

第二步:注册账户

 一旦您进入Bitget官方网站,您将看到主页上通常有一个"注册"或"注册账户"的选 项。点击这个选项以开始注册过程。

第三步:填写注册信息

在注册页面上,您需要提供以下信息:

 1.手机号码或邮箱地址:选择您要用于注册的联系方式。大多数交易所会要求您提 供手机号码或邮箱地址,用于验证您的身份和安全性。

2.设置密码:创建一个强密码,确保包括字母、数字和符号,以提高账户的安全性 。不要与他人分享您的密码。

3.推荐人代码(可选):如果您有推荐人代码,可以在这里输入。否则,您可以留空 这一栏。

4.同意服务条款:仔细阅读Bitget的服务条款和隐私政策,然后勾选同意框。

第四步:验证码验证

 完成注册信息后,Bitget通常会要求您进行验证码验证,以确保您不是机器人。输 入正确的验证码,然后点击"下一步"或"注册"按钮。

第五步:验证您的身份

 Bitget可能需要验证您的身份以确保您的安全。这通常包括提供手机号码验证码或 邮箱验证码。按照系统的提示,完成身份验证步骤。

第六步:设置双重身份验证(可选)

为了增强您的账户安全性,强烈建议您启用双重身份验证(2FA)。Bitget通常支持 谷歌验证器或手机短信验证等方式。启用2FA后,您将在每次登录时需要提供额外 的安全验证码。

第七步:完成注册

 一旦您成功完成上述步骤,您的Bitget账户就已经注册完成。您可以登录您的账户 并开始在平台上进行数字货币交易。

 以上是Bitget官方注册的详细步骤。请务必妥善保管您的登录信息,不要与他人分 享密码,启用双重身份验证以提高安全性,遵守平台的规定和政策。与此同时,也 要仔细了解数字货币市场,谨慎投资,以确保您的交易成功和资产的安全。祝您在 Bitget上的交易顺利!